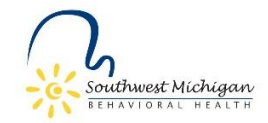

## **SWMBH BH TEDS Error Report**

To help with BH TEDS admissions and discharge errors, and to help assure that BH TEDS are completed accurately, and timely, innumerable validations have been put into Smartcare. However, there still are times when the information the clinician enters is incorrect. A report has been built in Smartcare and can be run by program supervisors and clinicians to determine if BH TEDS records have any error(s) on them.

To access the report, on left side banner, choose "My Reports."

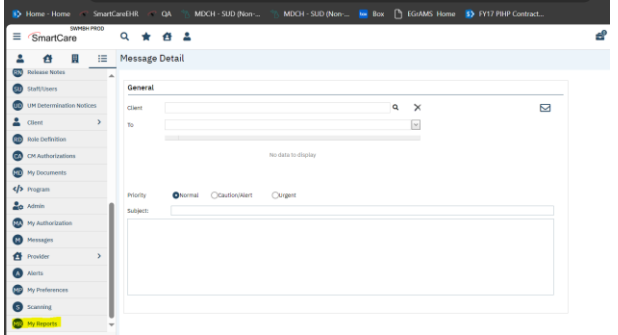

From there, you can either select "BH TEDS Error Report" from the choices of reports or, if you have a long list of reports, you can utilize the search feature.

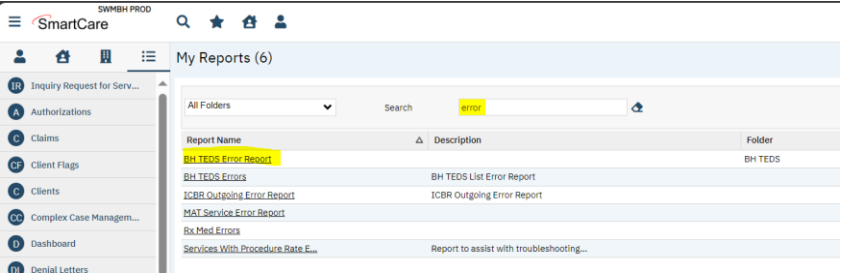

Once you select the BH TEDS Error Report, you must select/complete all the search fields, then select the "View Report" button. This will then bring up a report that lists the client name, the event ID where the error is located, and a description of the error. The error description will help identify what the error is. You can also export the report to excel by selecting the disk icon.

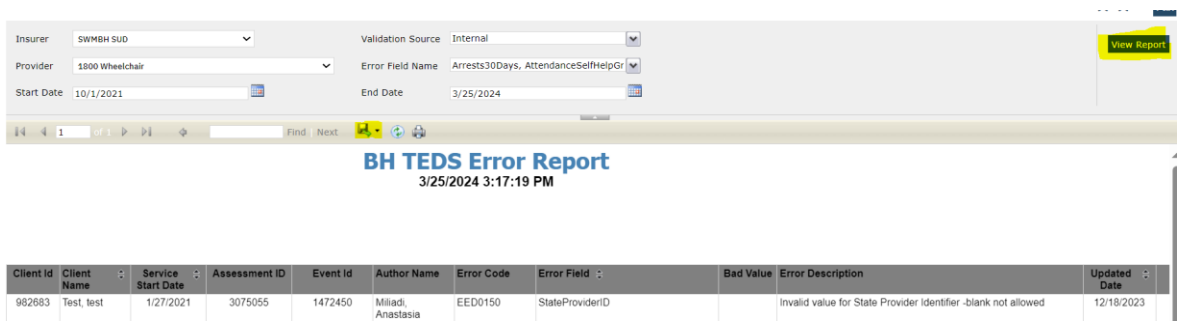